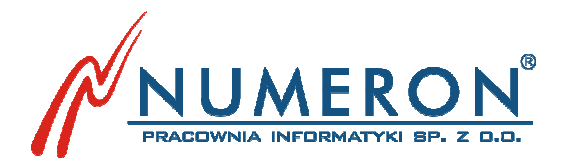

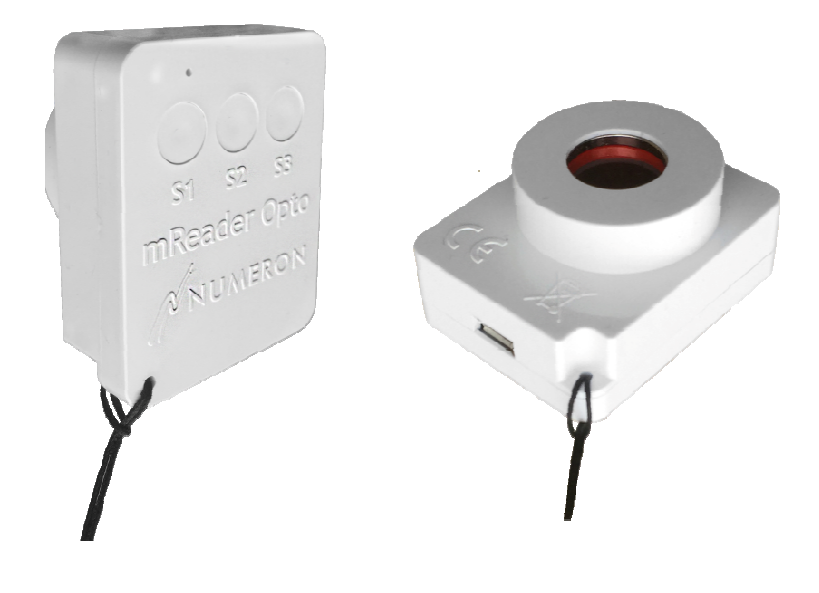

# **mReader mReader®Opto Opto**

# Instrukcja użytkownika Wersja 1.3

Luty 2017

42-202 Częstochowa ul. Wały Dwernickiego 117/121 tel. +48 34 361 00 86 fax +48 34 366 50 03 e-mail: numeron mail: numeron@numeron.pl www.numeron.pl NIP 573-24-67-438 IDS 151976882 KRS 0000145850 Pracownia Informatyki NUMERON Sp. z o.o.

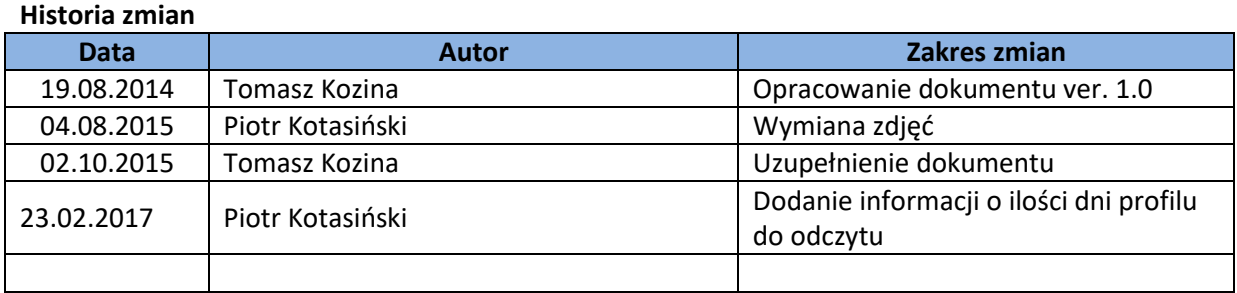

P.I. NUMERON Sp. z o.o.

Wszystkie prawa zastrzeżone.

Producent zastrzega sobie prawo do wprowadzania zmian w produktach bez wcześniejszego powiadomienia Użytkownika wynikających z ich doskonalenia.

Oprogramowanie, znaki firmowe oraz towarowe użyte w opracowaniu są własnością ich właścicieli.

### **Spis Treści**

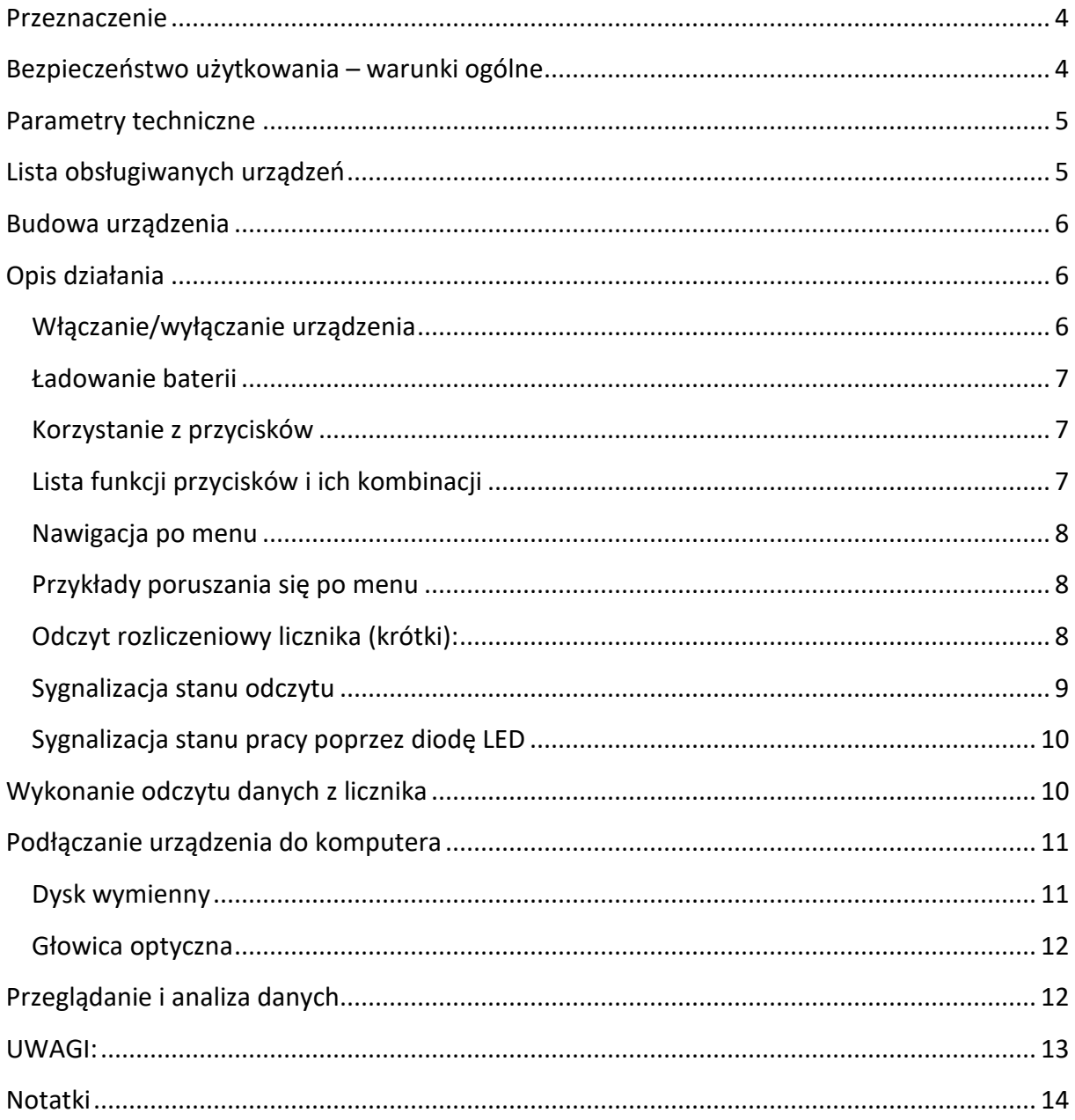

### **Przeznaczenie**

Urządzenie mReader®Opto przeznaczone jest do sporadycznego, szybkiego odczytu stanów liczydeł lub profilu obciążenia liczników elektronicznych prądu elektrycznego poprzez interfejs optyczny. Umożliwia odczyt zarówno jednego licznika (gospodarstwa domowe lub małe firmy) jak i wielu liczników w większych przedsiębiorstwach.

Podłączając urządzenie do komputera ze złączem USB lub tabletu czy smartfona wyposażonego w host USB OTG może ono służyć jako głowica optyczna i umożliwić odczyt za pomocą zewnętrznego oprogramowania.

Integracja z systemem prezentacji danych pozwala na łatwe przeglądanie, wizualizację czy tworzenie rozmaitych zestawień zużycia energii elektrycznej. Umożliwia także eksport tych danych do innych systemów wizualizacji. Pozwala to na kontrolowanie a tym samym wpływanie na zmniejszenie zużycia energii elektrycznej, co w konsekwencji skutkuje zmniejszeniem odpowiednich kwot na fakturze za energię.

### **Bezpieczeństwo użytkowania – warunki ogólne**

Urządzenie zostało zaprojektowane i wyprodukowane z najwyższą starannością o bezpieczeństwo osób je użytkujących. Dla zapewnienia bezpieczeństwa pracy, należy stosować się do wszelkich wskazań zawartych w tej instrukcji jak i instrukcjach obsługi urządzeń towarzyszących.

- 1. Przed rozpoczęciem pracy z urządzeniem należy zapoznać się z jego instrukcją obsługi.
- 2. Urządzenia elektryczne powinny być przechowywane i użytkowane w miejscach suchych.
- 3. Do pracy z urządzeniami elektrycznymi należy używać przeznaczonych do tego, izolowanych narzędzi.
- 4. Użytkując urządzenia elektryczne nie należy dotykać gołymi rękami nieizolowanych elementów.
- 5. Zabrania się dokonywania wszelkich napraw urządzeń elektrycznych, gdy urządzenia znajdują się pod napięciem.

Niedopuszczalne jest stosowanie urządzenia w warunkach wymagających specjalnych obudów (pomieszczenia wilgotne i środowiska wybuchowe).

# **Parametry techniczne**

**Tabela 1. Podstawowe dane techniczne:** 

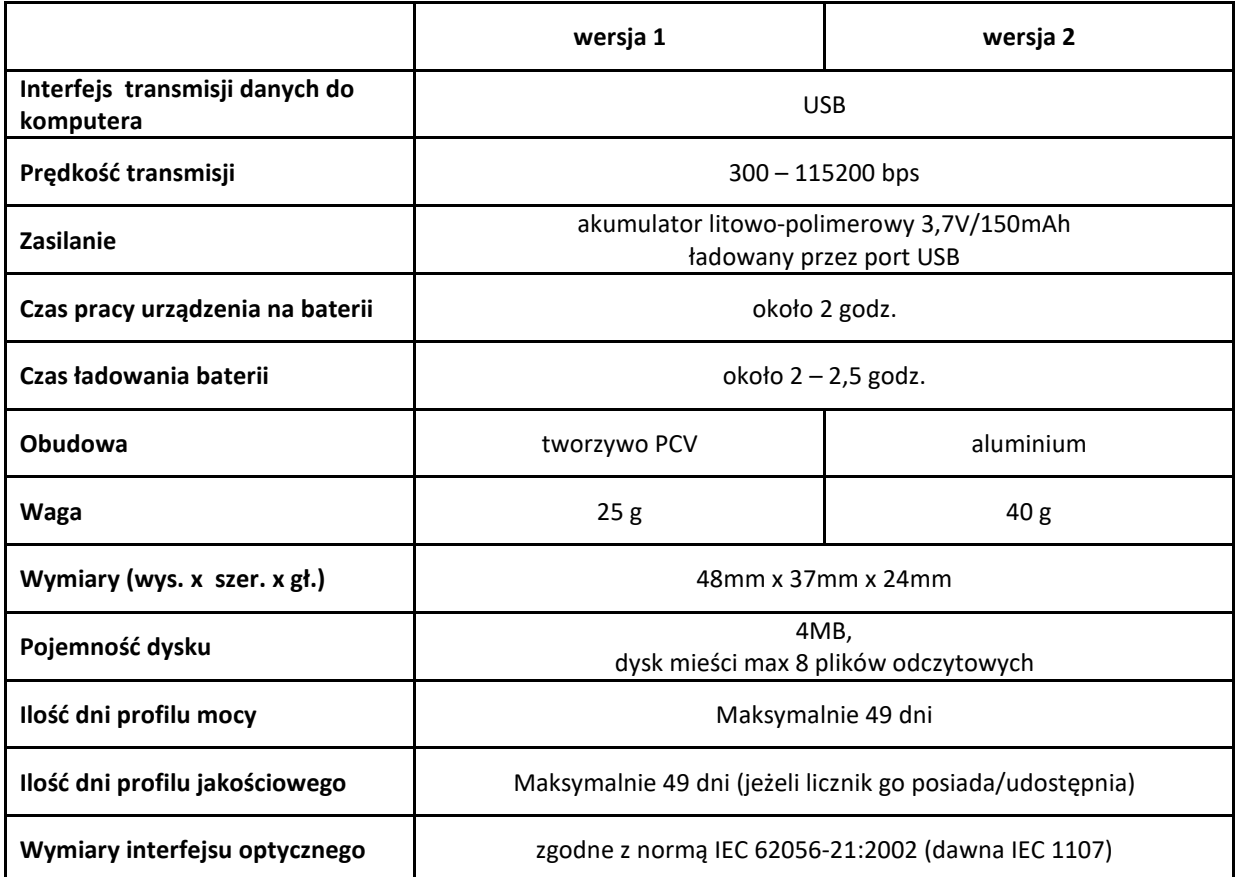

# **Lista obsługiwanych urządzeń**

**Elster:** A1440, A1500, ABB-Alpha, **EMH**: LZQJ **Itron:** SL7000, INDYGO, ACE **Iskra:** ME162, MT172, MT173, MT174, MT372, MT830 **JM-Tronik:** JMTL3FN, JMTL3FK, JMTL1FK **Landis+Gyr:** ZMD, ZMB, ZFD, ZMG, ZFG, ZMD120, ZMR **Pafal / Apator:** EA5, EC3, EC6, EC8, EC9, NEO **Pozyton:** EABM, EAP, EQABP, EQM, FAP, FQABP, FQM, LAP, LZM, LZQJ, LZQM, sEA

# **Budowa urządzenia**

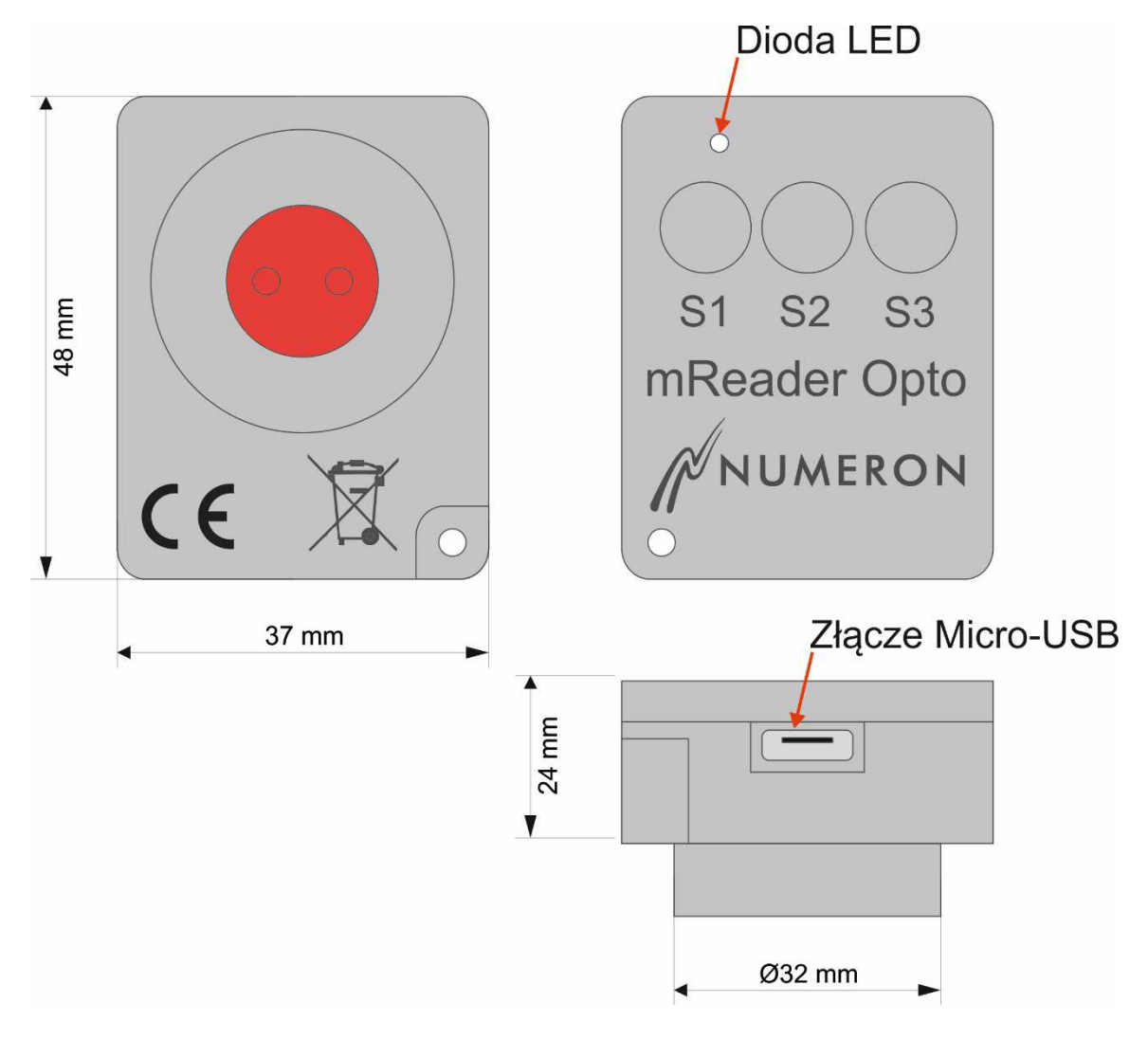

**Rys. 1. Urządzenie mReader®Opto**

# **Opis działania**

### **Włączanie/wyłączanie urządzenia**

Urządzenie włączamy przytrzymując dłuższą chwilę (aż do usłyszenia krótkiego sygnału dźwiękowego – jeśli jest załączony dźwięk) przycisk **[S1]** na urządzeniu. W stanie gotowości do pracy dioda na urządzeniu miga zgodnie z tabelą [4] sygnalizacji stanu pracy. Po około 20 sekundach bezczynności urządzenie samoczynnie się wyłącza.

### **Ładowanie baterii**

Aby naładować baterię, wtyczkę kabla USB należy umieścić w złączu USB urządzenia, a drugą stronę przewodu podłączyć do gniazda USB komputera lub ładowarki. Ładowanie jest sygnalizowane miganiem diody LED wg pozycji "Ładowanie akumulatora" w tabeli [4]. Ładowanie trwa ok. 2-2,5 godziny.

Jeśli urządzenie jest nieużywane przez dłuższy czas (>3 miesiące), należy je naładować, rozładować, a następnie naładować do połowy (czas ładowania ok. 1-1,5 godziny).

### **Korzystanie z przycisków**

Wybór funkcji następuje poprzez krótkie lub długie naciśnięcie odpowiednich przycisków lub ich kombinacji. W tabeli [2] przedstawiony został kompletny zestaw funkcji poszczególnych przycisków oraz ich kombinacji.

### **Lista funkcji przycisków i ich kombinacji**

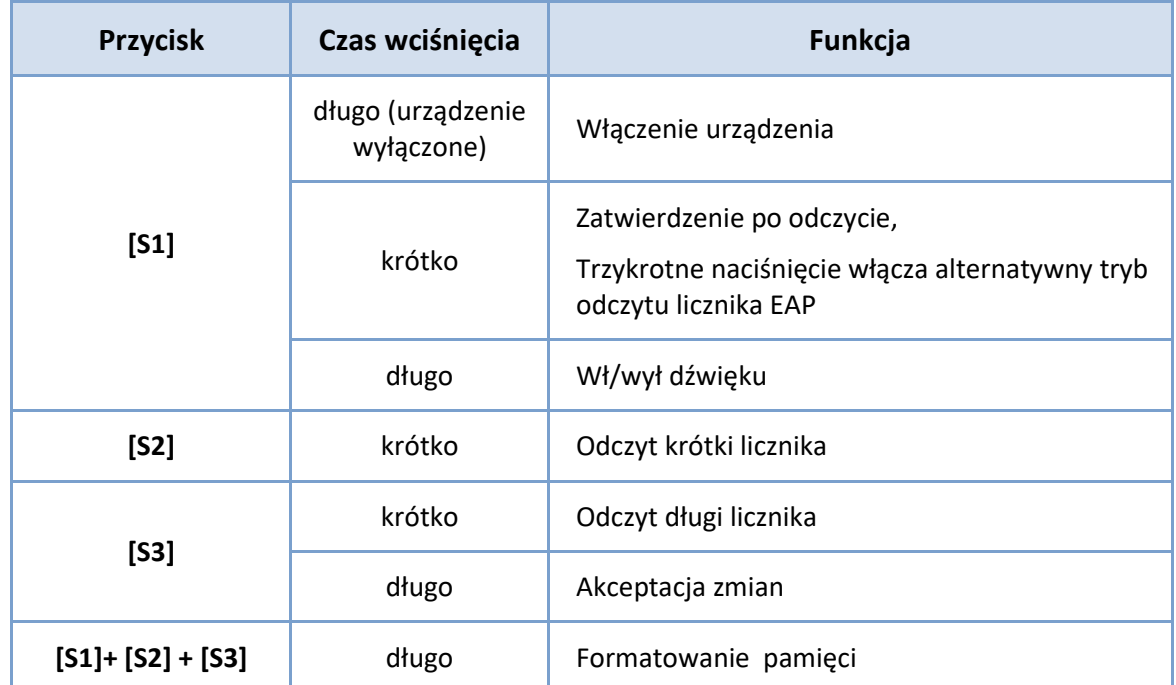

#### **Tabela 2. Funkcje przycisków:**

Polecenia:

- zmiana trybu dźwięku (załącz/wyłącz)

- formatowanie dysku

wymagają zatwierdzenia przyciskiem **[S3]**.

Wejście w tryb ustawiania parametru i oczekiwanie na zatwierdzenie sygnalizowane jest krótkim mrugnięciem na czerwono diody LED oraz krótkim sygnałem dźwiękowym powtarzanym cyklicznie przez czas około 7 sekund, po czym, jeśli nie zatwierdzono zmiany parametru przyciskiem **[S3]** ustawianie zostaje anulowane. Również naciśnięcie innego przycisku niż **[S3]** powoduje wyjście z trybu ustawiania parametrów.

Poprawne wykonanie polecenia potwierdzane jest 5-krotnym zielonym sygnałem, jeśli wystąpi błąd - czerwonym. Jeśli załączony jest dźwięk to słyszymy również sygnał dźwiękowy.

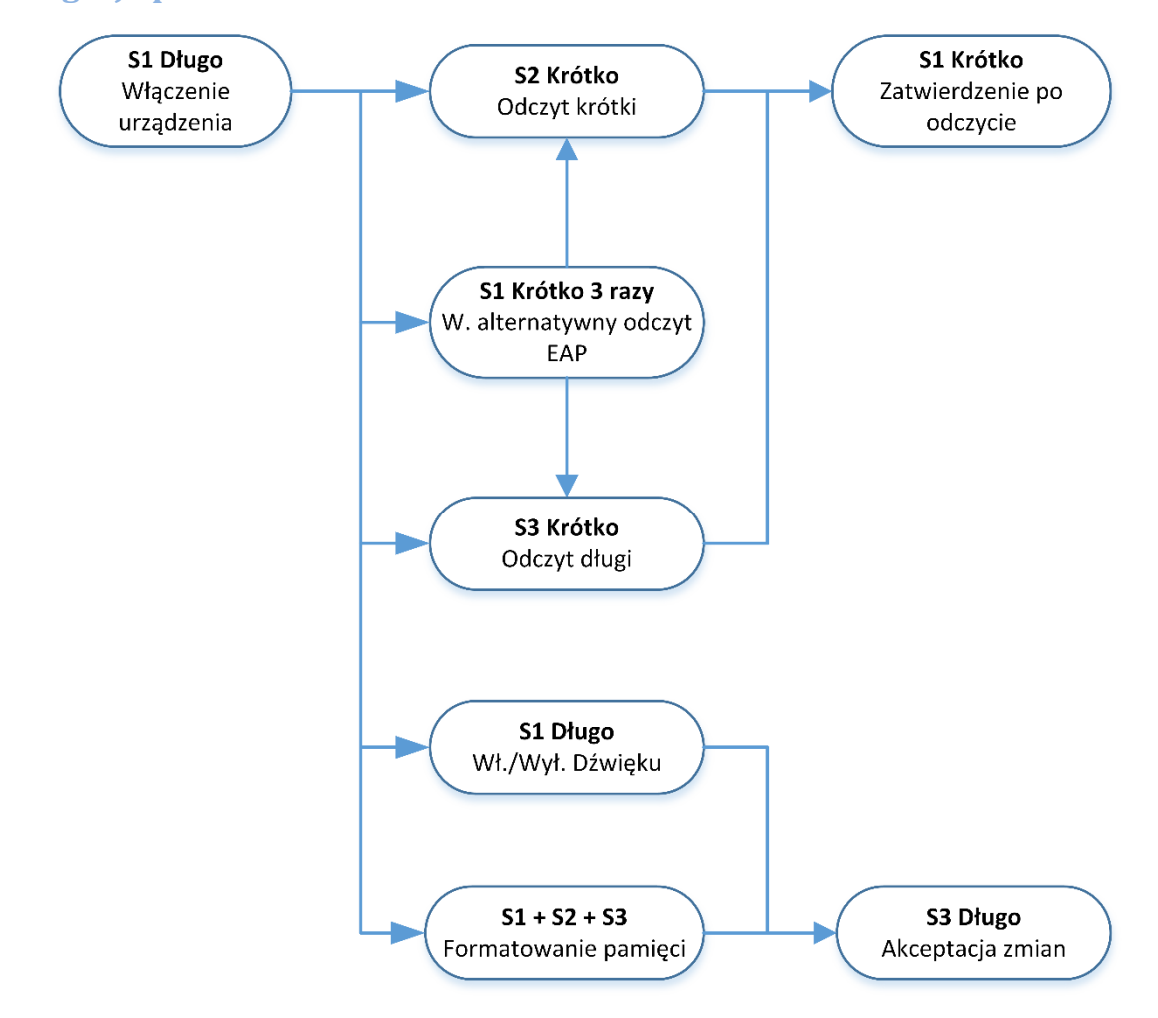

#### **Nawigacja po menu**

### **Przykłady poruszania się po menu**

Odczyt rozliczeniowy licznika (krótki):

- 1) **[S1]** długo włączamy urządzenie
- 2) **[S2]** krótko odczyt rozliczeniowy (zostaje rozpoczęty odczyt)
- 3) **[S1]** krótko zatwierdzenie po odczycie

Włączenie dźwięku i zapis ustawień:

- 1) **[S1]** długo włączamy urządzenie
- 2) **[S1]** długo włączamy dźwięk (jeśli jest wyłączony)
- 3) **[S3]** długo akceptacja zmian (w tym momencie dźwięk zostaje włączony i następuje zapis ustawienia dźwięku)

### **Sygnalizacja stanu odczytu**

Odczyt licznika przebiega w dwóch lub trzech etapach. Pierwszy to nawiązanie łączności. Ten etap może być powtórzony trzykrotnie. Jeśli nie uzyskano połączenia zgłaszany jest błąd. Po uzyskaniu połączenia następuje odczyt wartości rozliczeniowych. Jeśli z jakiś powodów odczyt się nie powiedzie (np. błąd odczytu) zgłaszany jest błąd. Po poprawnym przejściu dwóch powyższych etapów, jeśli załączony jest odczyt profilu mocy następuje ponowne połączenie i odczyt żądanych wartości z licznika. Jeśli odczyt profilu nie został włączony, to odczyt zostaje zakończony z komunikatem statusowym wynikającym z ostatnio wykonanego etapu. Sygnalizacja stanu urządzenia podczas odczytu, a zarazem poszczególnych jego etapów przedstawiona jest w tabeli [3].

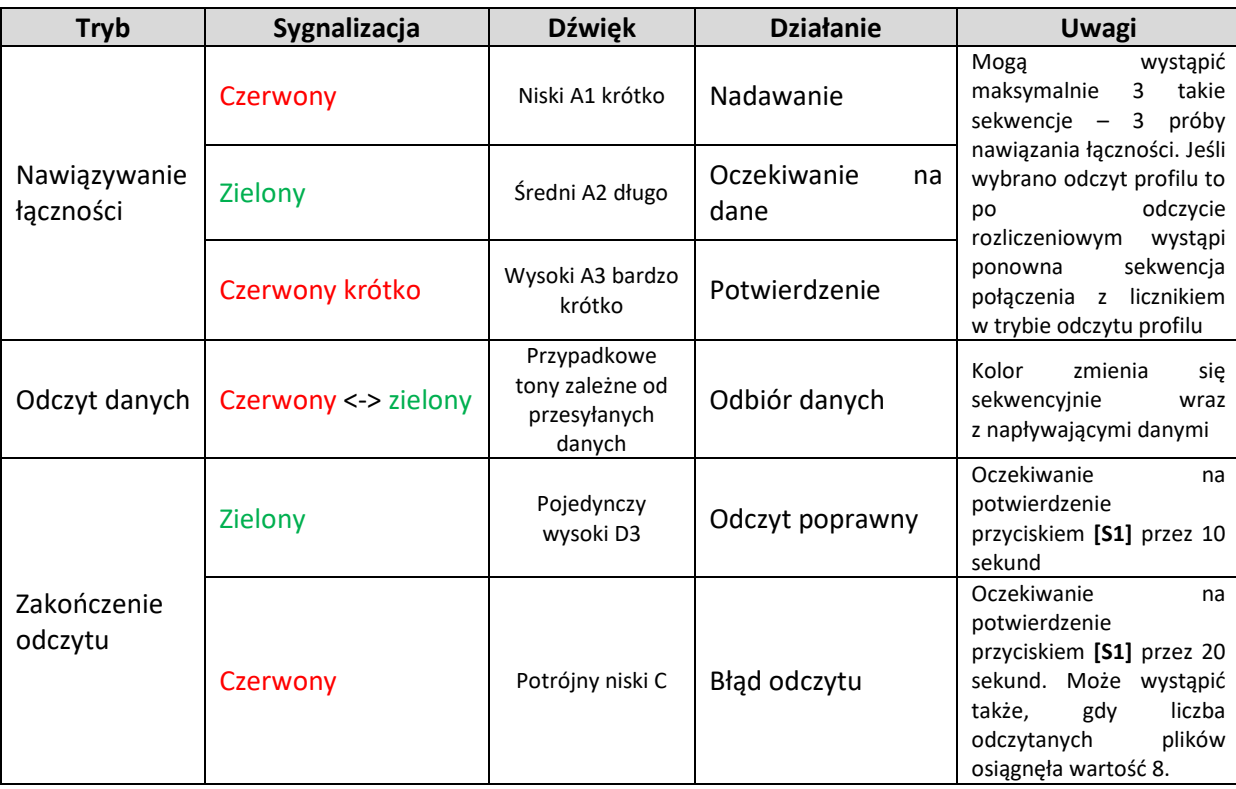

**Tabela 3. Sygnalizacja stanu urządzenia podczas odczytu:** 

### **Sygnalizacja stanu pracy poprzez diodę LED**

W trakcie oczekiwania na polecenie użytkownika, bieżący stan pracy pokazywany jest poprzez odpowiednią kombinację kolorów i czasów mrugania diody LED. W tabeli [4] przedstawiono wszystkie możliwe stany urządzenia sygnalizowane w ten sposób.

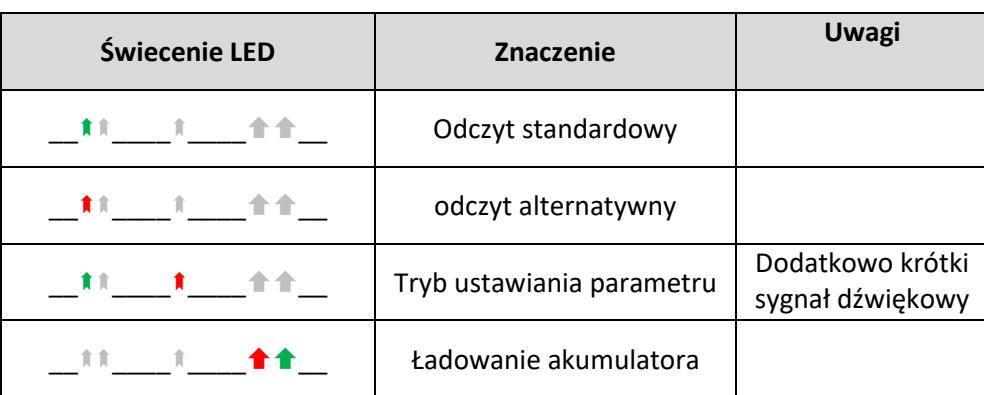

**Tabela 4. Sygnalizacja stanu urządzenia podczas oczekiwania na polecenia:** 

- świecenie diody LED na zielono

- dioda LED nie świeci

- świecenie diody LED na czerwono

## **Wykonanie odczytu danych z licznika**

W celu wykonania odczytu licznika należy włączyć urządzenie, przyłożyć do odczytywanego licznika, a następnie nacisnąć przycisk **[S2]** lub **[S3]** w zależności od żądanego trybu odczytu.

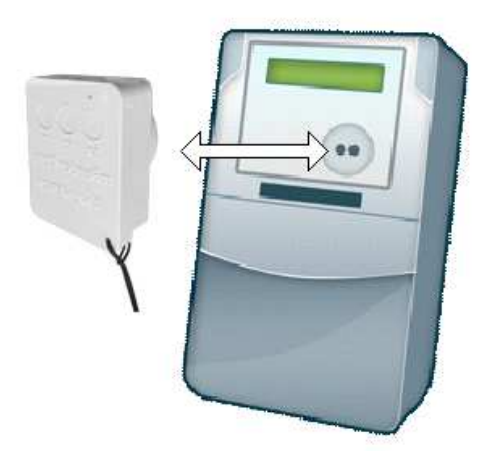

W tym momencie następuje inicjacja odczytu i sygnalizacja jego stanu zgodnie z opisem w punkcie [sygnalizacja stanu odczytu].

Po zakończonym odczycie urządzenie przez pewien czas pokazuje status odczytu. Przy poprawnym odczycie przez 10 sekund i zielony sygnał optyczny lub przez 20 sekund i czerwony sygnał przy błędach podczas odczytu. Czas ten można skrócić poprzez krótkie potwierdzenie przyciskiem **[S1]**. Powoduje to natychmiastowe przejście do trybu spoczynkowego i oczekiwanie na następne polecenia.

Przed wykonaniem odczytów urządzenie powinno mieć w pełni naładowany akumulator w celu uniknięcia problemów podczas odczytu.

*W przypadku problemów z dyskiem, braku miejsca na dysku itp. od razu po zainicjowaniu odczytu przyciskiem [S2] lub [S3] zgłaszany jest błąd zgodnie z tabelą [3] – pozycja "zakończenie odczytu – błąd odczytu". Dopuszczalne jest w tym przypadku wykonanie formatowania dysku urządzenia, ale pamiętać należy, że wszelkie dane na nim zawarte zostaną skasowane.* 

# **Podłączanie urządzenia do komputera**

### **Dysk wymienny**

Urządzenie wyposażone jest w gniazdo USB typu Micro-AB. W celu odczytu zgromadzonych danych należy podłączyć urządzenie do komputera przewodem USB z końcówkami typu Micro-A lub Micro-B – Standard-A. Urządzenie załącza się samoczynnie po podłączeniu do gniazda USB działającego komputera. Komputer odnajduje je jako dysk wymienny. System plików to FAT16.

Pliki danych znajdują się w katalogu DATA i początkowo noszą nazwy: data0001.err do data9999.err. Po każdym poprawnym odczycie nazwa pliku jest zmieniana na [przykład]:

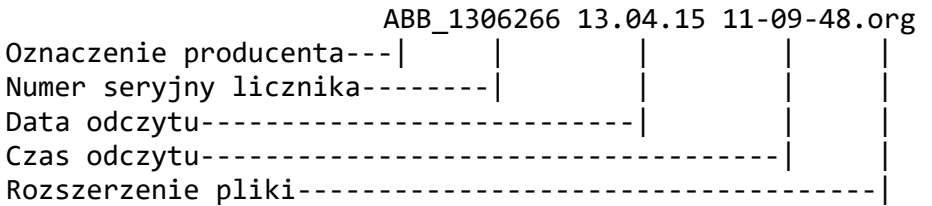

W przypadku błędu odczytu nazwa pliku pozostaje bez zmiany. Zawartość plików zależy od tego, co zostało odczytane z licznika. Pliki można dowolnie kopiować, usuwać, identycznie jak na normalnym dysku czy pendrive. W celu zapewnienia miejsca na odczyty należy usuwać niepotrzebne, lub już odczytane pliki.

#### **Głowica optyczna**

Po podłączeniu urządzenia zostaje ono wykryte przez system operacyjny. Jeśli system nie zdoła zainstalować sterowników automatycznie, poprosi o wskazanie sterownika dla urządzenia. Sterownik znajduje się na stronie http://www.numeron.pl w dziale "Do pobrania" -> "programy/sterowniki". Po ich zainstalowaniu powinien pojawić się dodatkowy port COM. W tym momencie urządzenie jest gotowe do pracy jako głowica optyczna.

#### **Przeglądanie i analiza danych**

Przeglądanie, analiza danych, jak również wszelkiego rodzaju zestawienia, tabele i wykresy korzystające z odczytanych danych dostępne są w oddzielnym programie ENERGIA ® lub systemie WEB-Energia, obydwa produkcji firmy Numeron ®.

### **UWAGI:**

Niekiedy, szczególnie w momencie gdy skończy się zasilanie lub wystąpią problemy z podłączeniem do komputera, system Windows® pokazuje komunikat, że należy sprawdzić dysk.

Niestety, w Windows® XP i starszych, może w tej sytuacji wystąpić zatrzymanie systemu operacyjnego (tzw. "Blue Screen"). Wystarczy wtedy podłączyć urządzenie do innego komputera z nowszym systemem operacyjnym i wykonać sprawdzenie dysku. Po wykonaniu tej czynności problem zostaje rozwiązany. Powyższa sytuacja nie występuje w nowszych wersjach systemu operacyjnego.

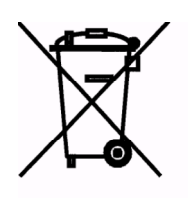

**Zgodnie z Art. 22 ust.1 i 2 Ustawy o zużytym sprzęcie elektrycznym i elektronicznym (Dz.U.180 poz. 1495), nie wolno umieszczać, wyrzucać, magazynować wraz z innymi odpadami.** 

**Niebezpieczne związki zawarte w sprzęcie elektrycznym i elektronicznym wykazują bardzo niekorzystne oddziaływanie na rośliny, drobnoustroje,** 

**a przede wszystkim na człowieka, uszkadzają bowiem jego układ centralny i obwodowy układ nerwowy oraz układ krwionośny i wewnętrzny, a dodatkowo powodują silne reakcje alergiczne.** 

**Zużyte urządzenie należy dostarczyć do lokalnego Punktu Zbiórki zużytych urządzeń elektrycznych, który zarejestrowany jest w Głównym Inspektoracie Ochrony Środowiska i prowadzi selektywną zbiórkę odpadów.** 

**Nie wyrzucaj baterii wraz z odpadkami domowymi. Jeśli istnieje taka możliwość, zalecane jest wrzucanie zużytych baterii do specjalnego pojemnika na odpadki. Ich spalanie lub wrzucanie na wysypisko śmieci zwiększa ryzyko przedostania się trujących substancji do środowiska naturalnego.** 

# **Notatki**